# نيمدختسملل تامدخلا ريفوتل PCP نيوكت LDAP مادختساب Unity لاصتاو CUCM ىلإ  $\overline{\phantom{a}}$

## المحتويات

المقدمة المتطلبات الأساسية المتطلبات المكونات المستخدمة التكوين CUCM LDAP تكوين :CUC LDAP تكوين إعداد جهاز PCP: التحقق من الصحة معلومات ذات صلة

### المقدمة

يصف هذا وثيقة التشكيل من Prime Collaboration Provisioning (PCP) أن يزود مستعمل مع خدمة إلى cisco CM Unified و CUC (Connection Unity cisco (بما أن خفيف وزن دليل منفذ بروتوكول (LDAP (مدمج مستعمل.

ويكون أيضا لعمليات نشر Greenfield، حيث لا يكون لدى Cisco Unified Communications Manager (CUCM) و Connection Unity Cisco مستخدمين LDAP متزامنين بالفعل.

## المتطلبات الأساسية

### المتطلبات

توصي Cisco بأن تكون لديك معرفة بالمواضيع التالية:

- Cisco Unity Connection Directory و Cisco Unified CM دليل تكامل●
	- فهم إدارة إعداد التعاون Prime

#### المكونات المستخدمة

تستند المعلومات الواردة في هذا المستند إلى x11. PCP، لتوفير المستخدمين كمستخدمين متزامنين ل LDAP

 تم إنشاء المعلومات الواردة في هذا المستند من الأجهزة الموجودة في بيئة معملية خاصة. بدأت جميع الأجهزة المُستخدمة في هذا المستند بتكوين ممسوح (افتراضي). إذا كانت شبكتك مباشرة، فتأكد من فهمك للتأثير المحتمل لأي تغييرات في الأمر أو التكوين.

## التكوين

### CUCM LDAP تكوين

● إضافة تكوين نظام LDAP والدليل والمصادقة ضمن نظام LDAP > CUCM.

● تعطيل جدول مزامنة LDAP نظرا لأننا لا نحتاج إلى إستيراد مستخدمين إلى CUCM من LDAP.

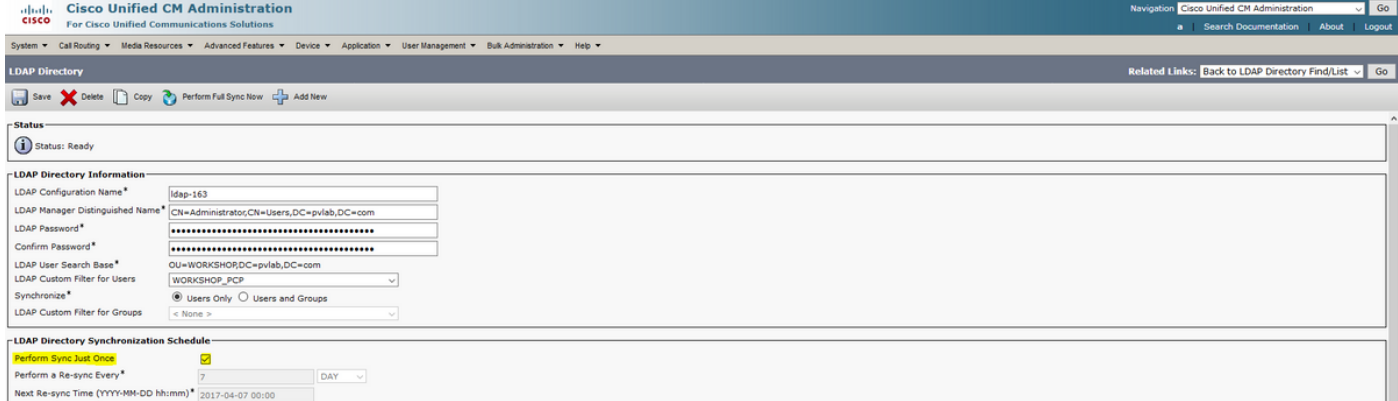

#### :CUC LDAP تكوين

● لإضافة إعداد LDAP والدليل والمصادقة تحت Connection Unity، انتقل إلى إعدادات النظام > LDAP.

● تكوين جدول مزامنة LDAP لاتصال الوحدة وإجراء المزامنة الكاملة الآن.

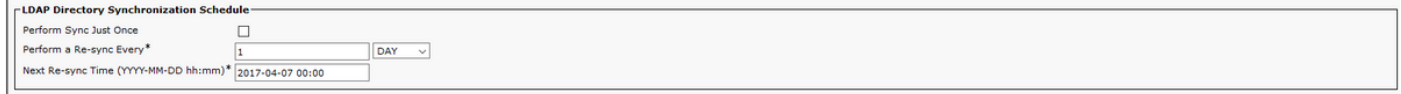

ملاحظة: لا تستورد مستخدمين من LDAP إلى Unity) مستخدمين > إستيراد مستخدمين)

### إعداد جهاز PCP:

• لإضافة Unified Communications Manager تحت إعداد جهاز PCP. أختر تكامل LDAP ك none، كما هو موضح في الصورة:

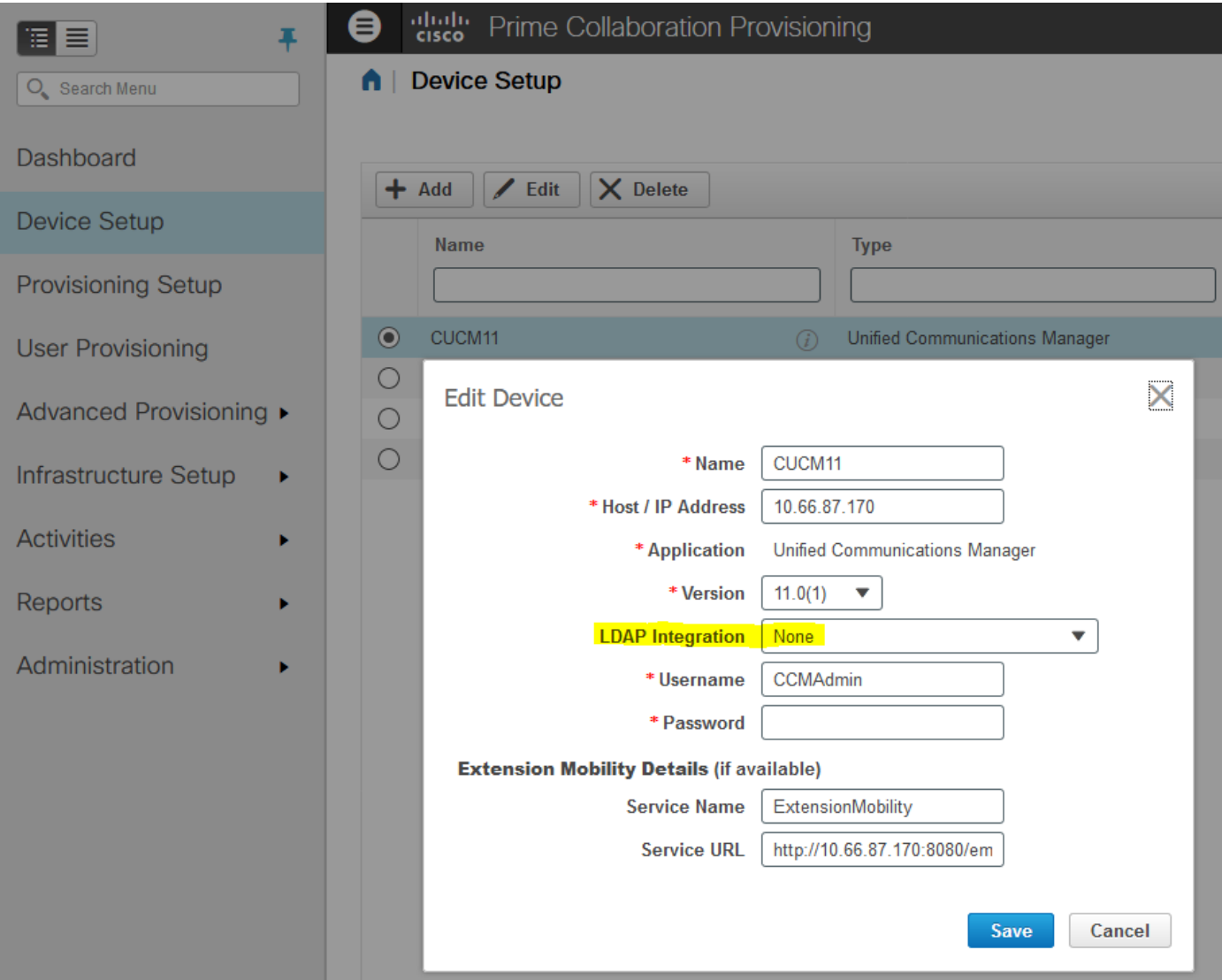

● كما هو موضح في الصورة، أضف "جهاز اتصال الوحدة" مع التفاصيل المطلوبة واختر تكامل LDAP نعم.

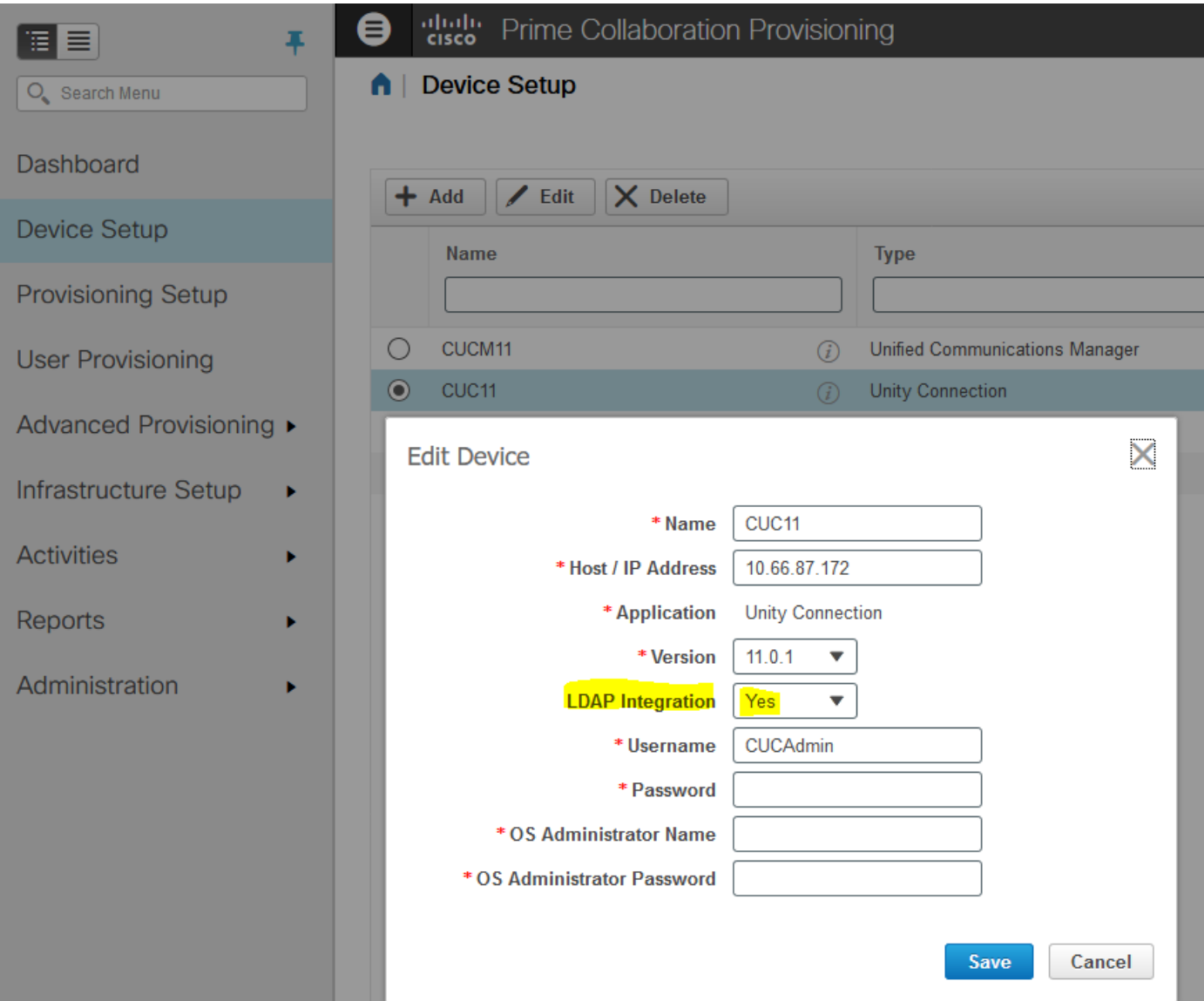

- إضافة خادم دليل (LDAP (والمراسلة الفورية والتواجد على صفحة إعداد جهاز PCP.
	- تنفيذ مزامنة البنية الأساسية ومزامنة المستخدم ل CUCM و CUC.
		- تنفيذ مزامنة البنية الأساسية لخادم المراسلة الفورية والحضور.
- قم بإكمال إعداد الإمداد المتبقي المجالات ومناطق الخدمة والأدوار وقوالب الخدمة كما هو مطلوب.
	- قم بإجراء مزامنة المجال بعد إجراء أي تغييرات للتكوين.

### التحقق من الصحة

- بعد اكتمال التكوين، يجب أن تكون مستعدا لتزويد المستخدمين. إستيراد مستخدمين من LDAP للتوفير التلقائي والإمداد الكامل.
- بمجرد اكتمال توفير المستخدمين بنجاح، يمكنك رؤية المستخدمين في CUCM و CUC كمستخدمين متزامنين ل .LDAP  $\Box$

Add New Select All | Clear All | Delete Selected

### معلومات ذات صلة

[https://www.cisco.com/c/en/us/td/docs/net\\_mgmt/prime/collaboration/11-](/content/en/us/td/docs/net_mgmt/prime/collaboration/11-6/provisioning/guide/cpco_b_cisco-prime-collaboration-provisioning-guide-11-6/Cisco_Prime_Collaboration_Provisioning_Guide_11_6_chapter_011.html) [6/provisioning/guide/cpco\\_b\\_cisco-prime-collaboration-provisioning-guide-11-](/content/en/us/td/docs/net_mgmt/prime/collaboration/11-6/provisioning/guide/cpco_b_cisco-prime-collaboration-provisioning-guide-11-6/Cisco_Prime_Collaboration_Provisioning_Guide_11_6_chapter_011.html) [6/Cisco\\_Prime\\_Collaboration\\_Provisioning\\_Guide\\_11\\_6\\_chapter\\_011.html](/content/en/us/td/docs/net_mgmt/prime/collaboration/11-6/provisioning/guide/cpco_b_cisco-prime-collaboration-provisioning-guide-11-6/Cisco_Prime_Collaboration_Provisioning_Guide_11_6_chapter_011.html)

●

● [الدعم التقني والمستندات - Systems Cisco](//www.cisco.com/c/ar_ae/support/index.html)

ةمجرتلا هذه لوح

ةي الآلال تاين تان تان تان ان الماساب دنت الأمانية عام الثانية التالية تم ملابات أولان أعيمته من معت $\cup$  معدد عامل من من ميدة تاريما $\cup$ والم ميدين في عيمرية أن على مي امك ققيقا الأفال المعان المعالم في الأقال في الأفاق التي توكير المالم الما Cisco يلخت .فرتحم مجرتم اهمدقي يتلا ةيفارتحالا ةمجرتلا عم لاحلا وه ىل| اًمئاد عوجرلاب يصوُتو تامجرتلl مذه ققد نع امتيلوئسم Systems ارامستناه انالانهاني إنهاني للسابلة طربة متوقيا.